### ФЕДЕРАЛЬНОЕ АГЕНТСТВО ЖЕЛЕЗНОДОРОЖНОГО ТРАНСПОРТА

### Федеральное государственное бюджетное образовательное учреждение высшего образования «Иркутский государственный университет путей сообщения» (ФГБОУ ВО ИрГУПС)

УТВЕРЖДЕНА приказом ректора от «08» мая 2020 г. № 266-1

# **Б1.В.ДВ.02.01 Экономическая информатика**

# рабочая программа дисциплины

Направление подготовки – 38.03.01 Экономика Профиль подготовки –Экономика предприятий и организаций Программа подготовки – академический бакалавриат Квалификация выпускника – бакалавр Форма обучения – заочная Нормативный срок обучения – 5 лет Кафедра-разработчик программы – Информационные системы и защита информации

Общая трудоемкость в з.е. – 3 Формы промежуточной аттестации в курсам: Часов по учебному плану  $-108$  зачет  $-1$  курс

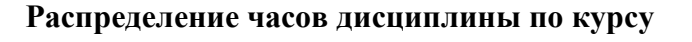

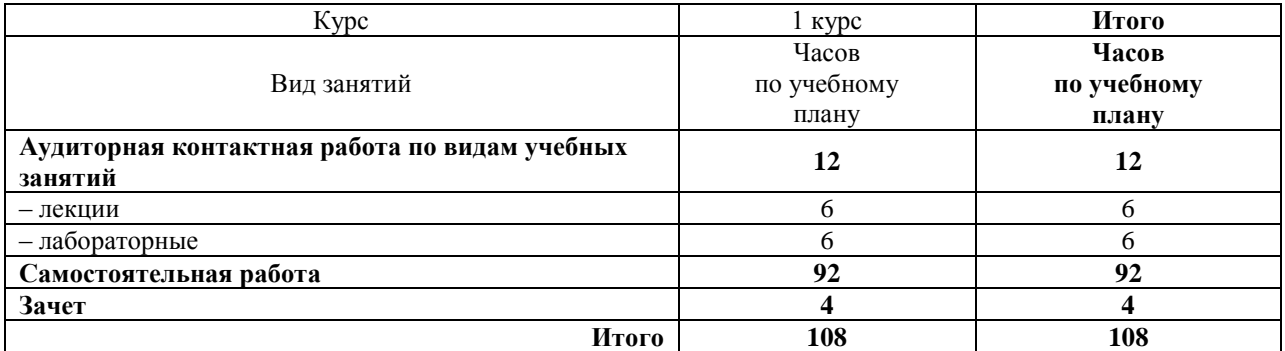

# ИРКУТСК

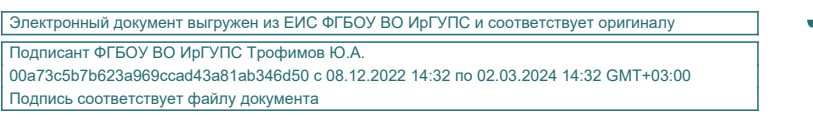

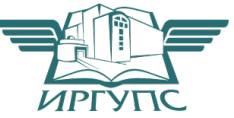

Рабочая программа дисциплины разработана в соответствии с ФГОС ВО по направлению подготовки 38.03.01 Экономика, утвержденным Приказом Министерства образования и науки Российской Федерации от 12.11.2015 №1327, и на основании учебного плана по направлению подготовки 38.03.01 Экономика, профиль «Экономика предприятий и организаций», утвержденного Учёным советом ИрГУПС от 30.04.2020 г. протокол №10.

Программу составил: д.т.н., профессор Е.И. Молчанова

Рабочая программа рассмотрена и одобрена для использования в учебном процессе на заседании кафедры «ИСиЗИ», протокол от «29» апреля 2020 г. № 11 Зав. кафедрой*,* д.т.н., доцент Л.В. Аршинский

Согласовано Кафедра «Экономика и управление на железнодорожном транспорте», протокол от «30» апреля 2020 г. № 12

Зав. кафедрой, к.э.н., доцент Д.А. Динец

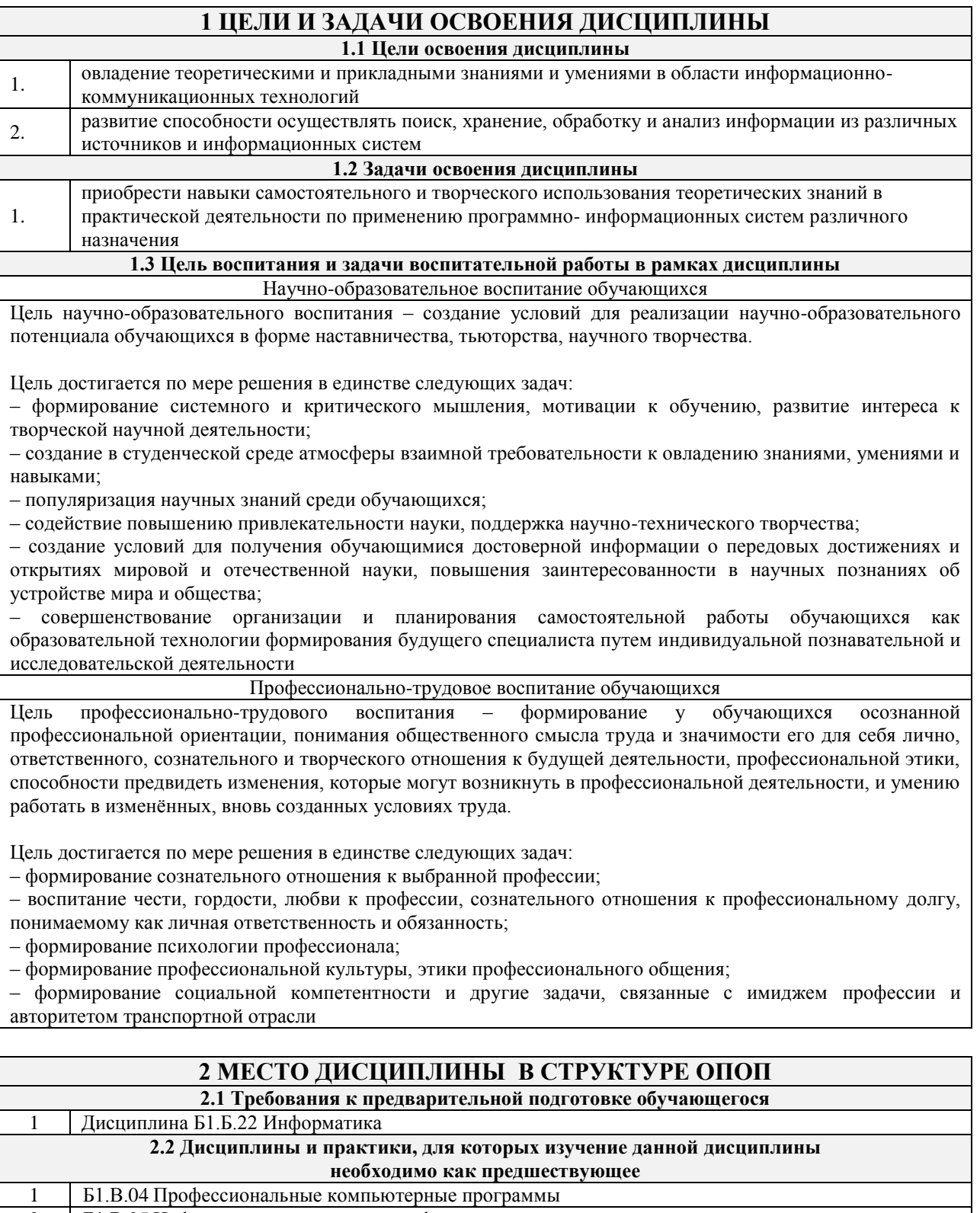

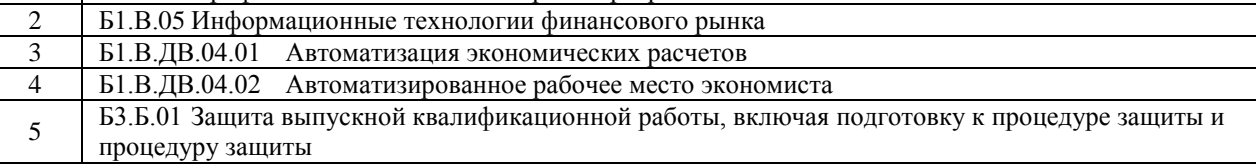

### **3 ПЕРЕЧЕНЬ ПЛАНИРУЕМЫХ РЕЗУЛЬТАТОВ ОБУЧЕНИЯ ПО ДИСЦИПЛИНЕ, СООТНЕСЕННЫХ С ПЛАНИРУЕМЫМИ РЕЗУЛЬТАТАМИ ОСВОЕНИЯ ОБРАЗОВАТЕЛЬНОЙ ПРОГРАММЫ**

**ОПК-1: способностью решать стандартные задачи профессиональной деятельности на основе информационной и библиографической культуры с применением информационнокоммуникационных технологий и с учетом основных требований информационной безопасности**

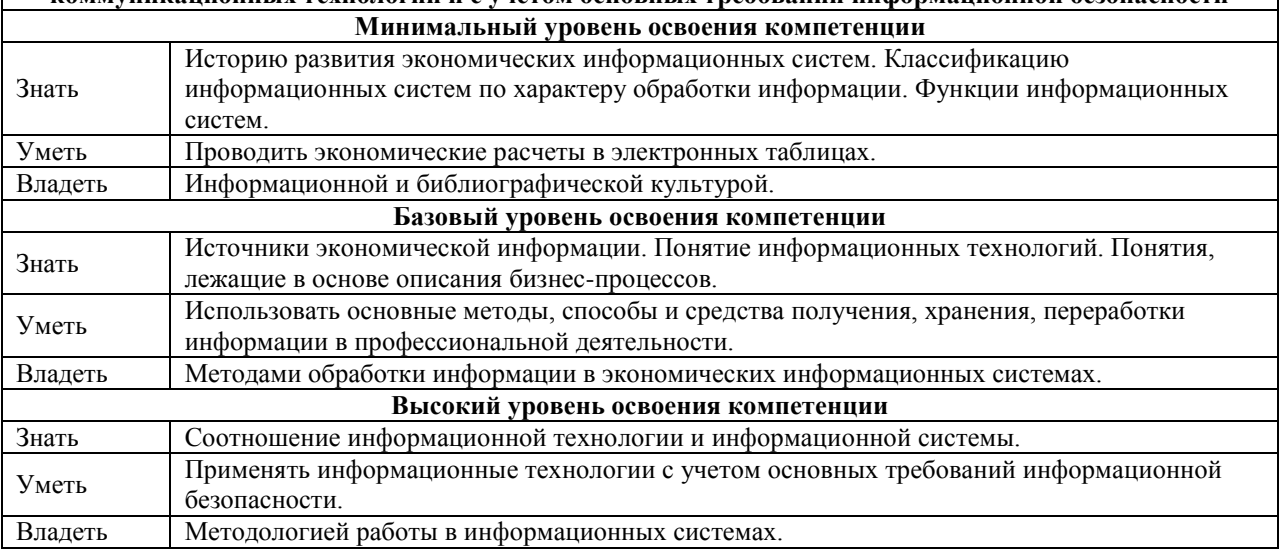

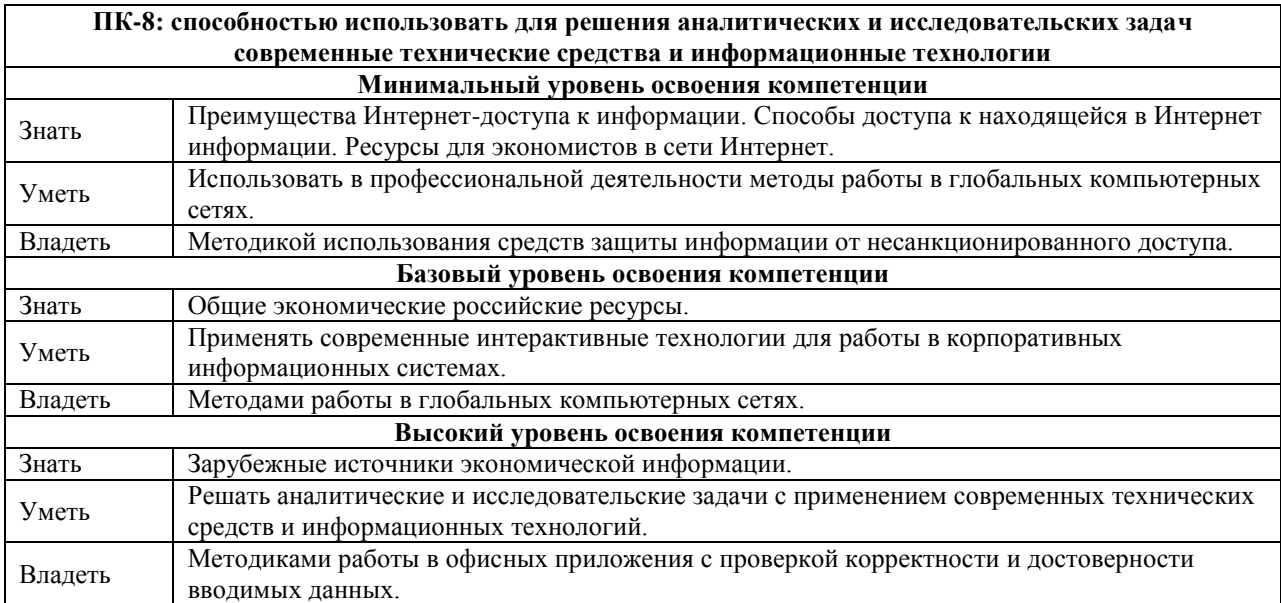

#### **В результате освоения дисциплины обучающийся должен**

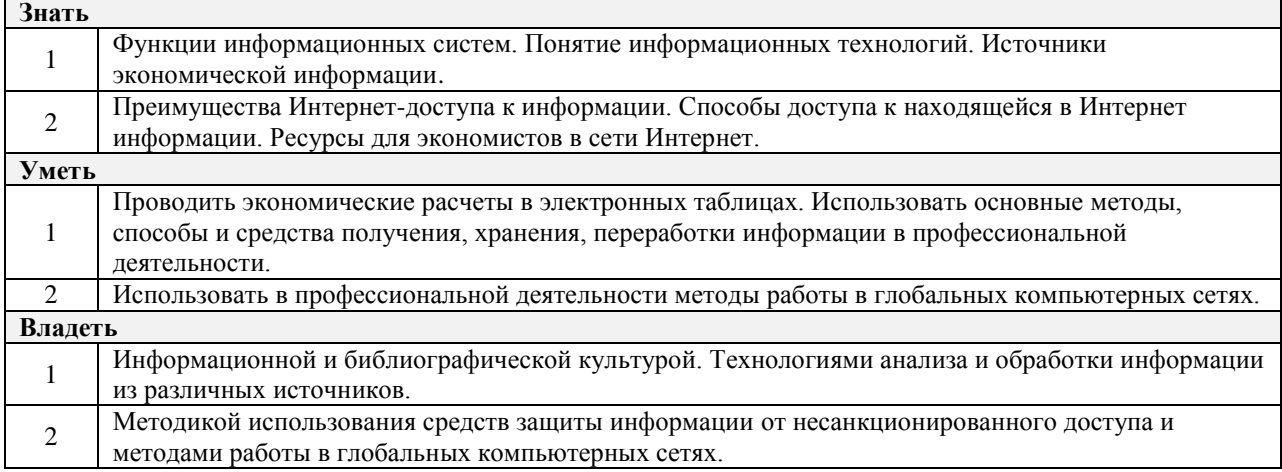

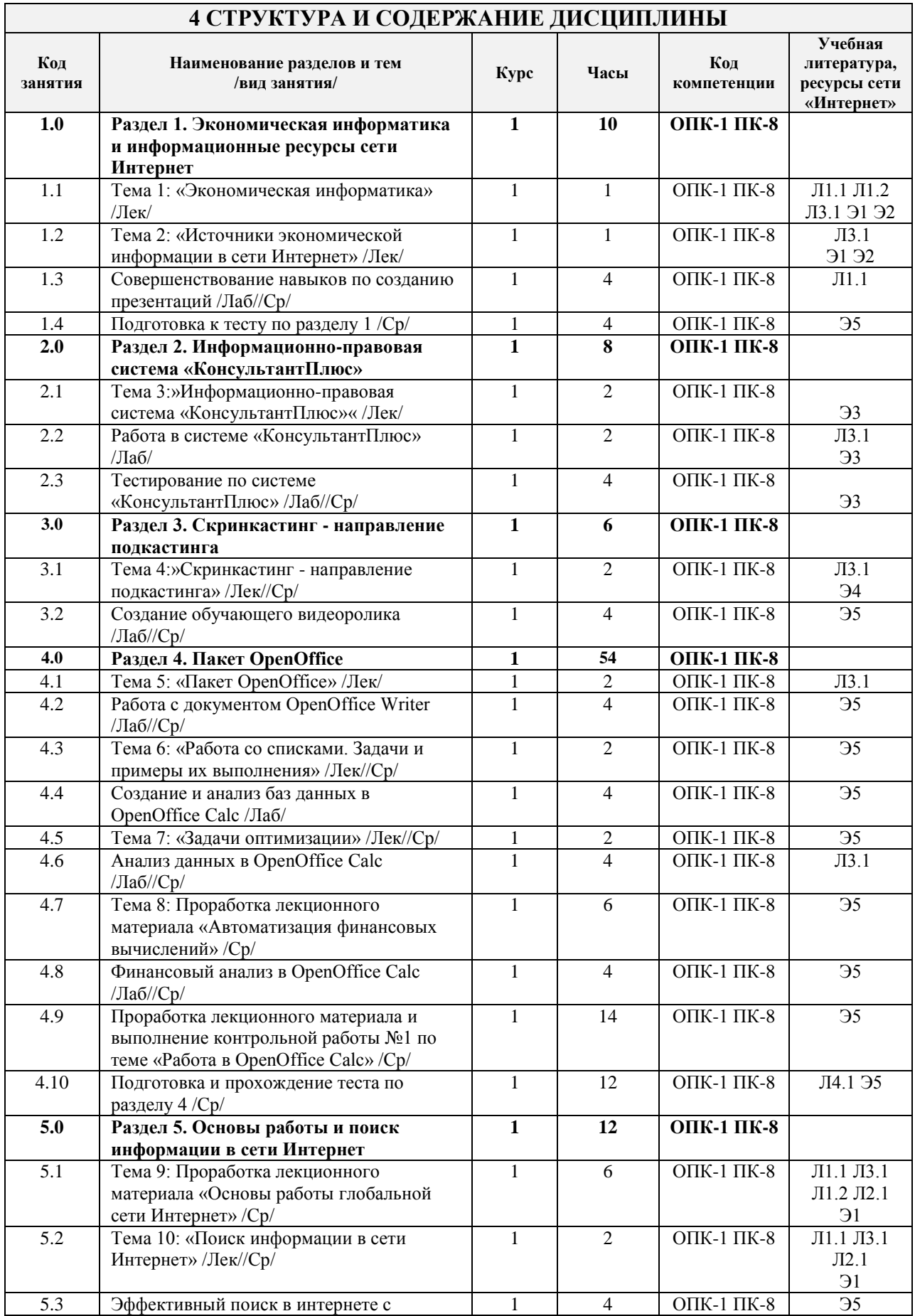

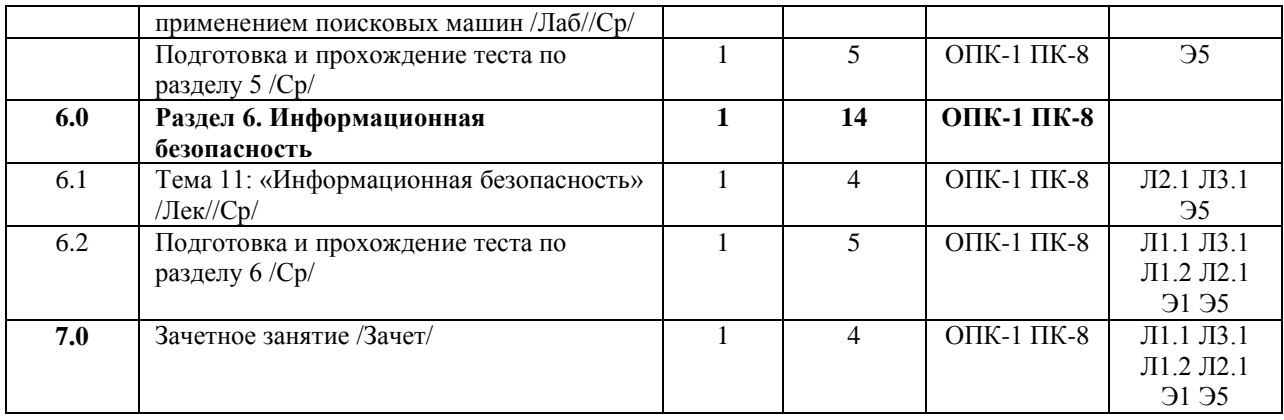

# **5 ФОНД ОЦЕНОЧНЫХ СРЕДСТВ ДЛЯ ПРОВЕДЕНИЯ ТЕКУЩЕГО КОНТРОЛЯ УСПЕВАЕМОСТИ И ПРОМЕЖУТОЧНОЙ АТТЕСТАЦИИ ОБУЧАЮЩИХСЯ ПО ДИСЦИПЛИНЕ**

Фонд оценочных средств для проведения текущего контроля успеваемости и промежуточной аттестации по данной дисциплине оформлен в виде приложения № 1 к рабочей программе дисциплины и размещен в электронной информационно-образовательной среде Университета, доступной обучающемуся через его личный кабинет

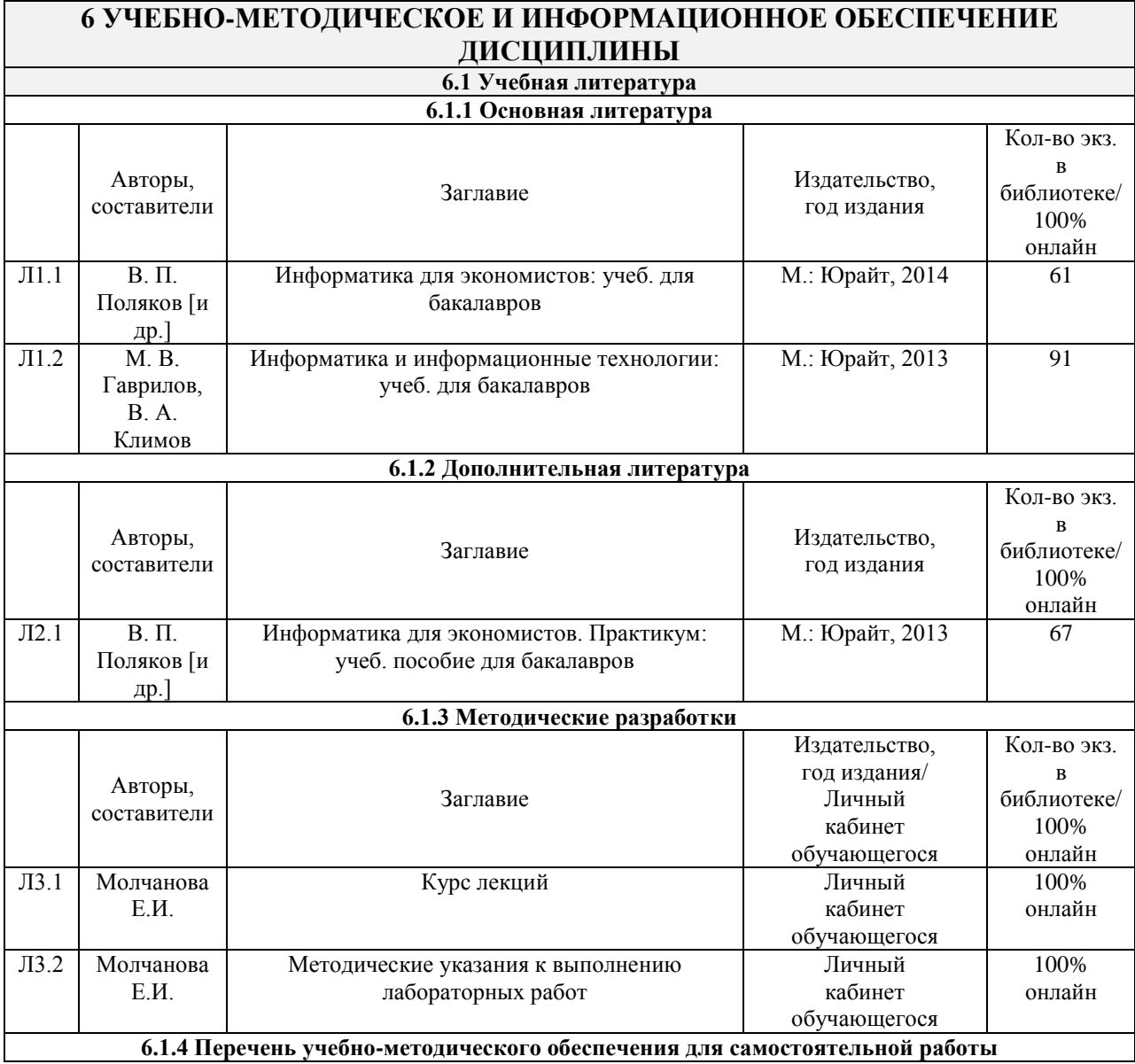

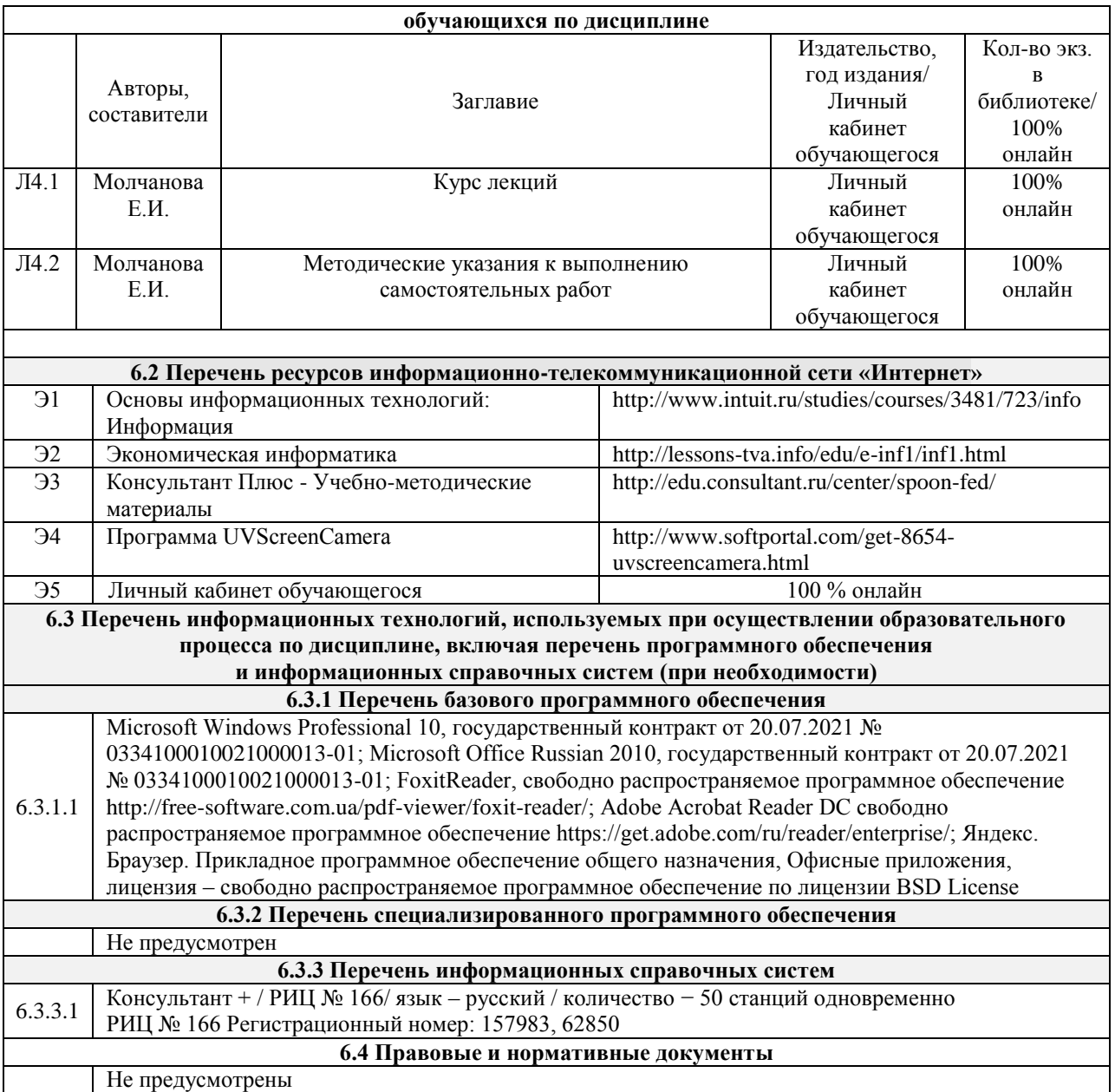

### **7 ОПИСАНИЕ МАТЕРИАЛЬНО-ТЕХНИЧЕСКОЙ БАЗЫ, НЕОБХОДИМОЙ ДЛЯ ОСУЩЕСТВЛЕНИЯ ОБРАЗОВАТЕЛЬНОГО ПРОЦЕССА ПО ДИСЦИПЛИНЕ**

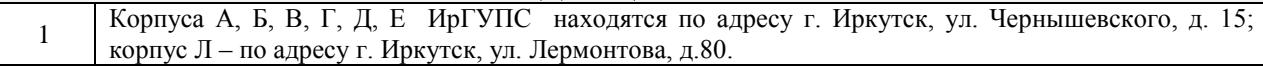

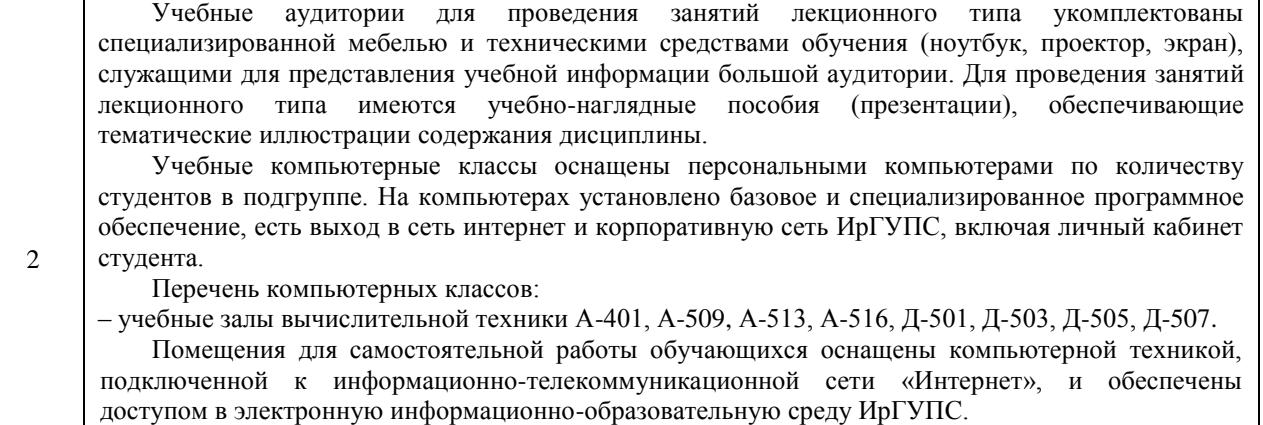

Помещения для самостоятельной работы обучающихся:

– читальные залы;

– учебные залы вычислительной техники А-401, А-509, А-513, А-516, Д-501, Д-503, Д-505, Д-507. Помещение А521 для хранения и профилактического обслуживания учебного оборудования.

# **8 МЕТОДИЧЕСКИЕ УКАЗАНИЯ ДЛЯ ОБУЧАЮЩИХСЯ ПО ОСВОЕНИЮ ДИСЦИПЛИНЫ**

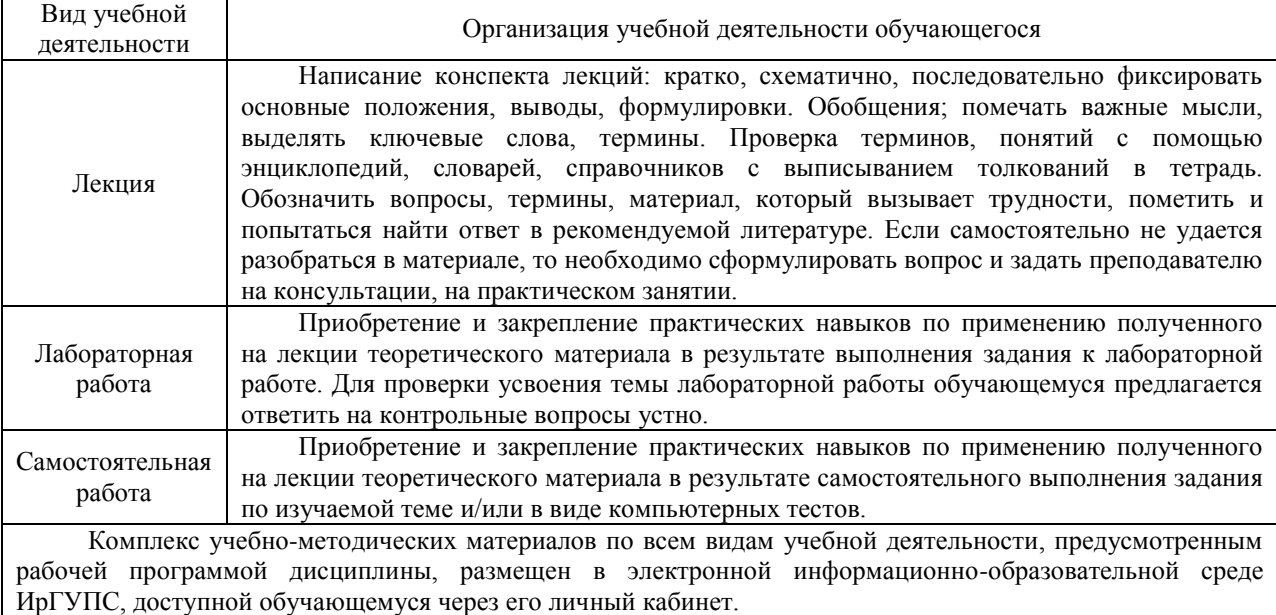

**Приложение 1 к рабочей программе по дисциплине Б1.В.ДВ.02.01 «Экономическая информатика»**

### **ФОНД ОЦЕНОЧНЫХ СРЕДСТВ для проведения текущего контроля успеваемости и промежуточной аттестации по дисциплине Б1.В.ДВ.02.01 «Экономическая информатика»**

### **1 Перечень компетенций с указанием этапов их формирования в процессе освоения образовательной программы**

Дисциплина «**Экономическая информатика**» участвует в формировании компетенций:

- **ОПК-1:** способностью решать стандартные задачи профессиональной деятельности на основе информационной и библиографической культуры с применением информационно-коммуникационных технологий и с учетом основных требований информационной безопасности
- **ПК-8:** способностью использовать для решения аналитических и исследовательских задач современные технические средства и информационные технологии

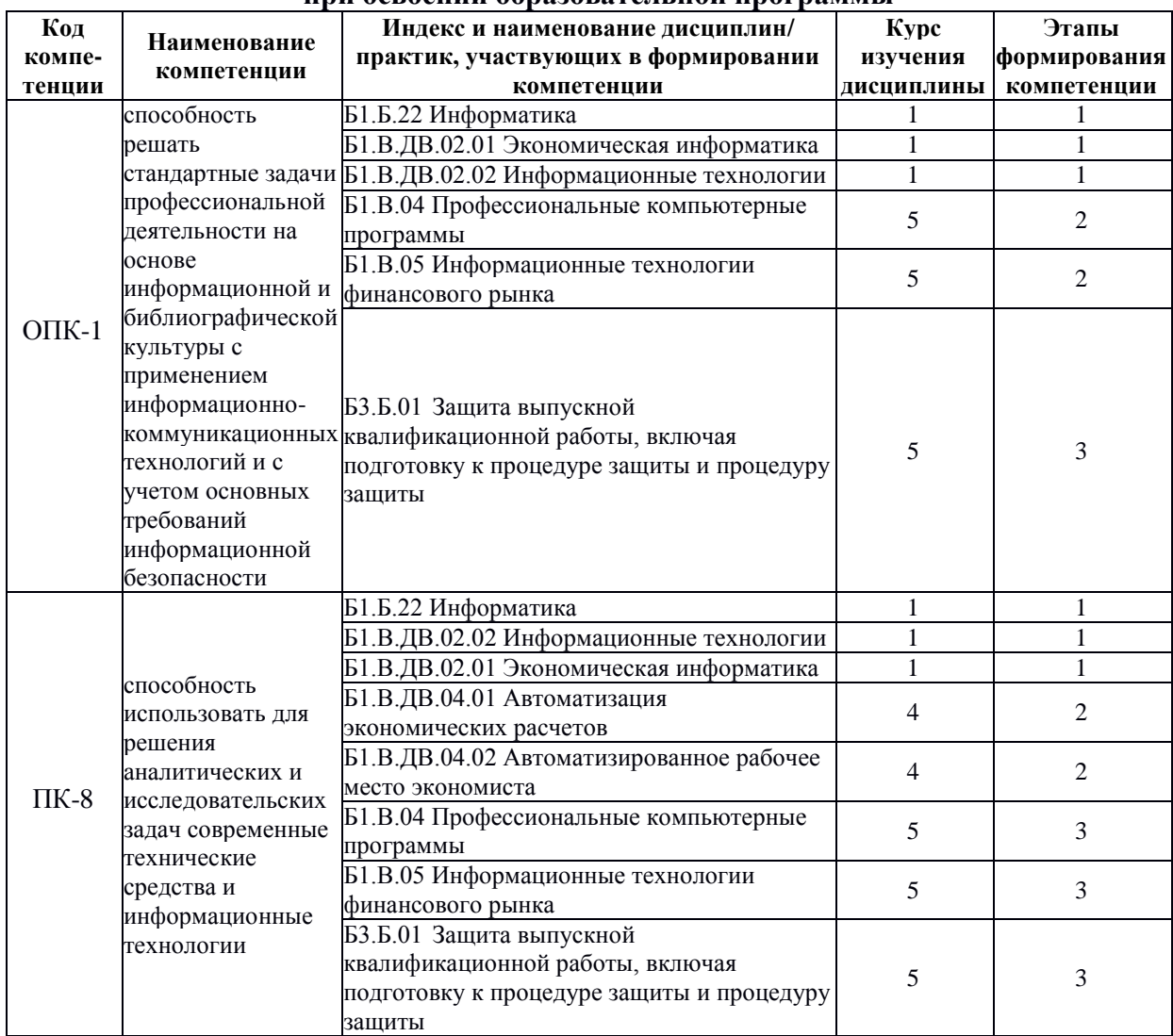

#### **Таблица траекторий формирования у обучающихся компетенций ОПК-1, ПК-8 при освоении образовательной программы**

# **Таблица соответствия уровней освоения компетенций ОПК-1, ПК-8 планируемым результатам обучения**

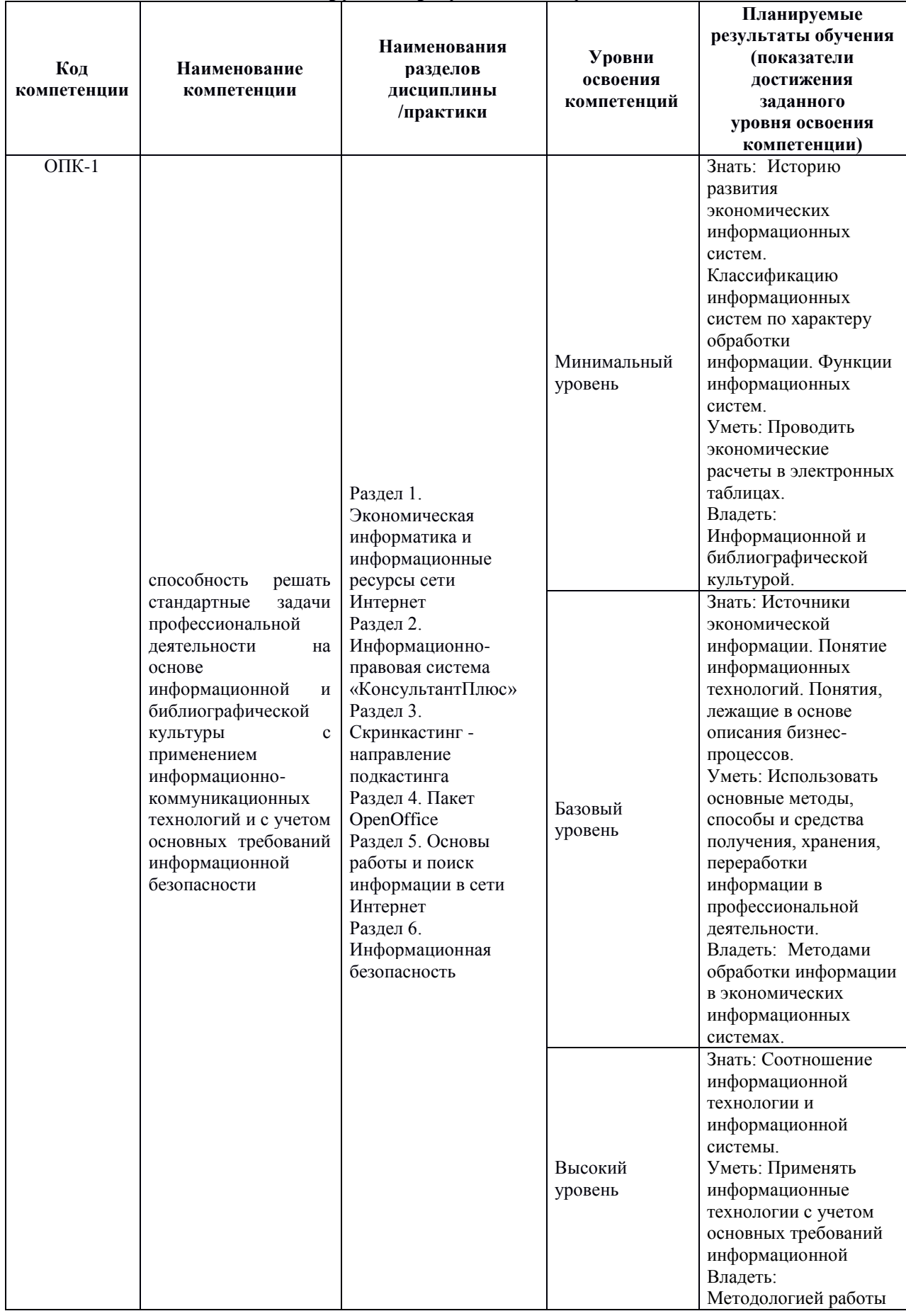

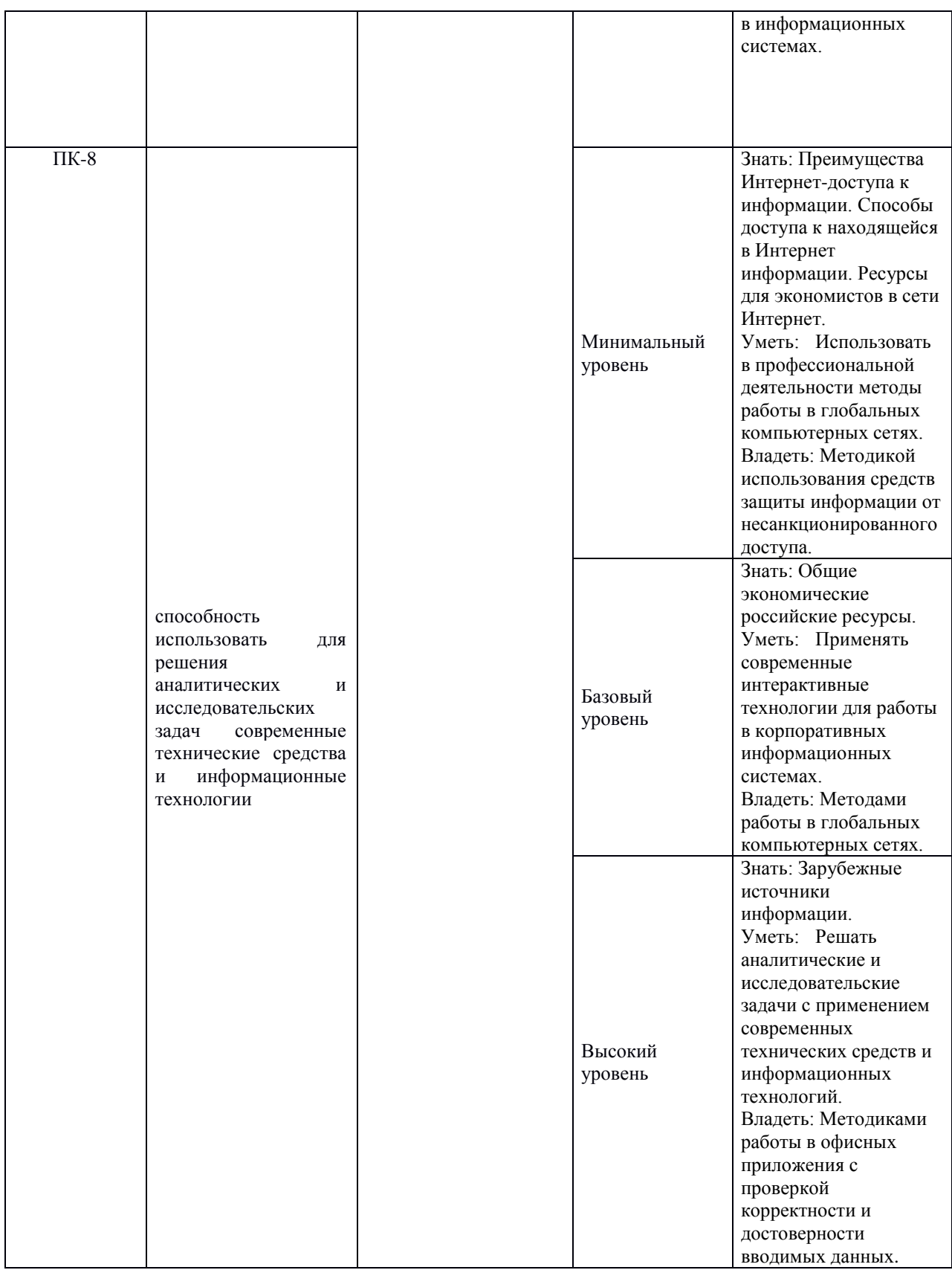

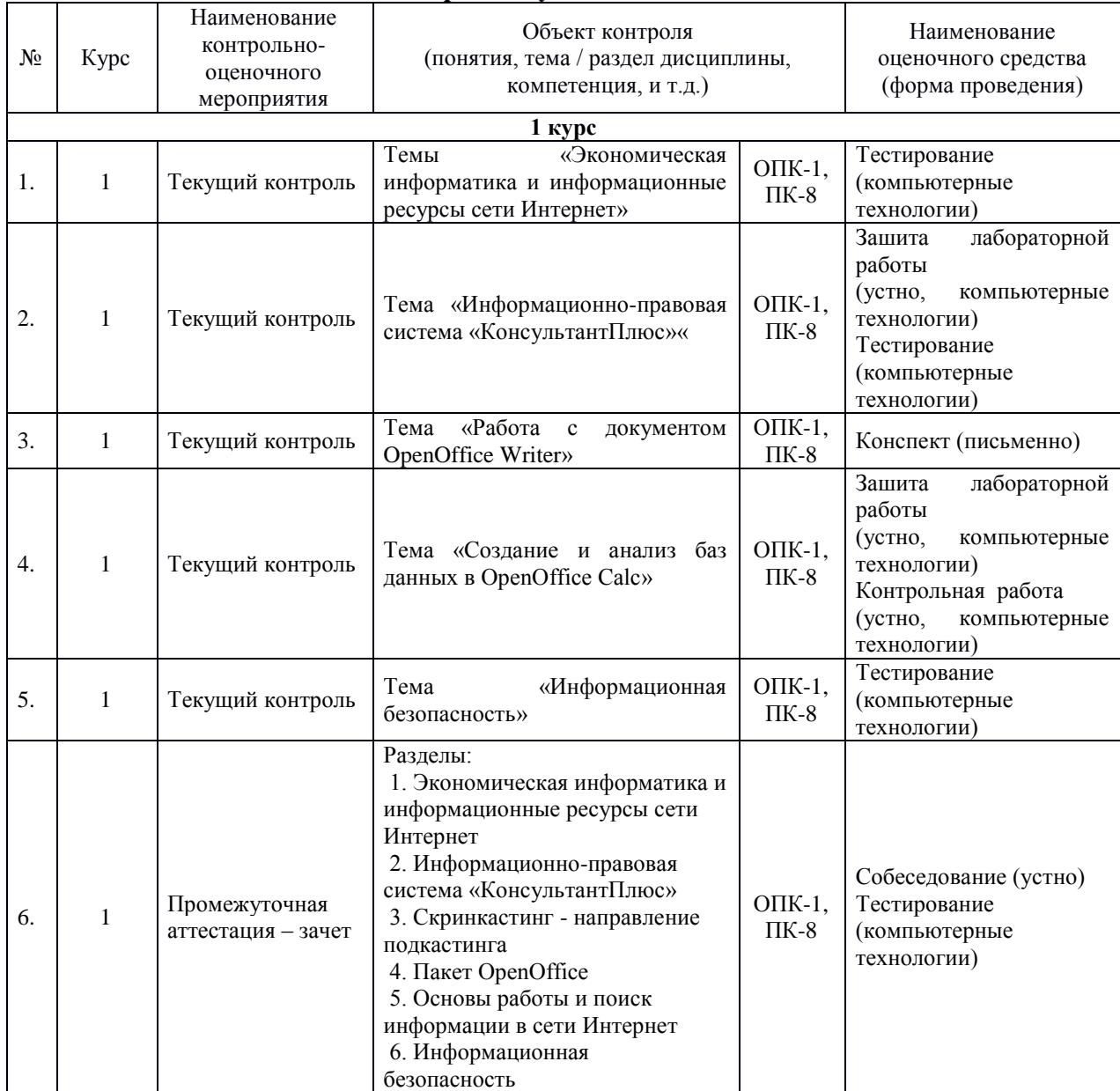

#### **Программа контрольно-оценочных мероприятий за период изучения дисциплины**

### **2 Описание показателей и критериев оценивания компетенций на различных этапах их формирования, описание шкал оценивания**

Контроль качества освоения дисциплины включает в себя текущий контроль успеваемости и промежуточную аттестацию. Текущий контроль успеваемости и промежуточная аттестация обучающихся проводятся в целях установления соответствия достижений обучающихся поэтапным требованиям образовательной программы к результатам обучения и формирования компетенций.

Текущий контроль успеваемости – основной вид систематической проверки знаний, умений, навыков обучающихся. Задача текущего контроля – оперативное и регулярное управление учебной деятельностью обучающихся на основе обратной связи и корректировки. Результаты оценивания учитываются в виде средней оценки при проведении промежуточной аттестации.

Перечень оценочных средств, используемых для оценивания компетенций на различных этапах их формирования, а так же краткая характеристика этих средств приведены в таблице

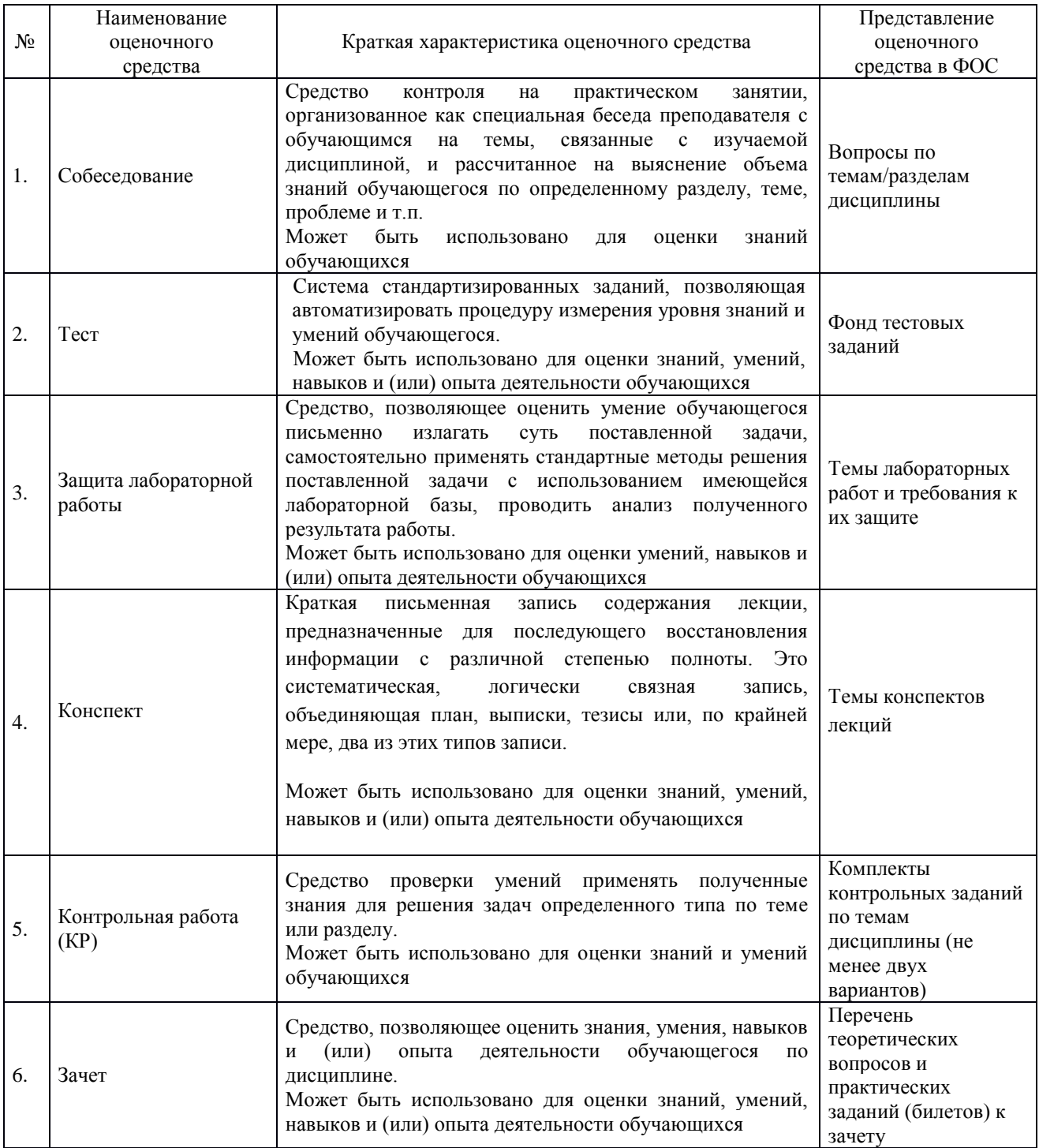

### **Критерии и шкалы оценивания компетенций в результате изучения дисциплины при проведении промежуточной аттестации в форме зачета, а также шкала для оценивания уровня освоения компетенций**

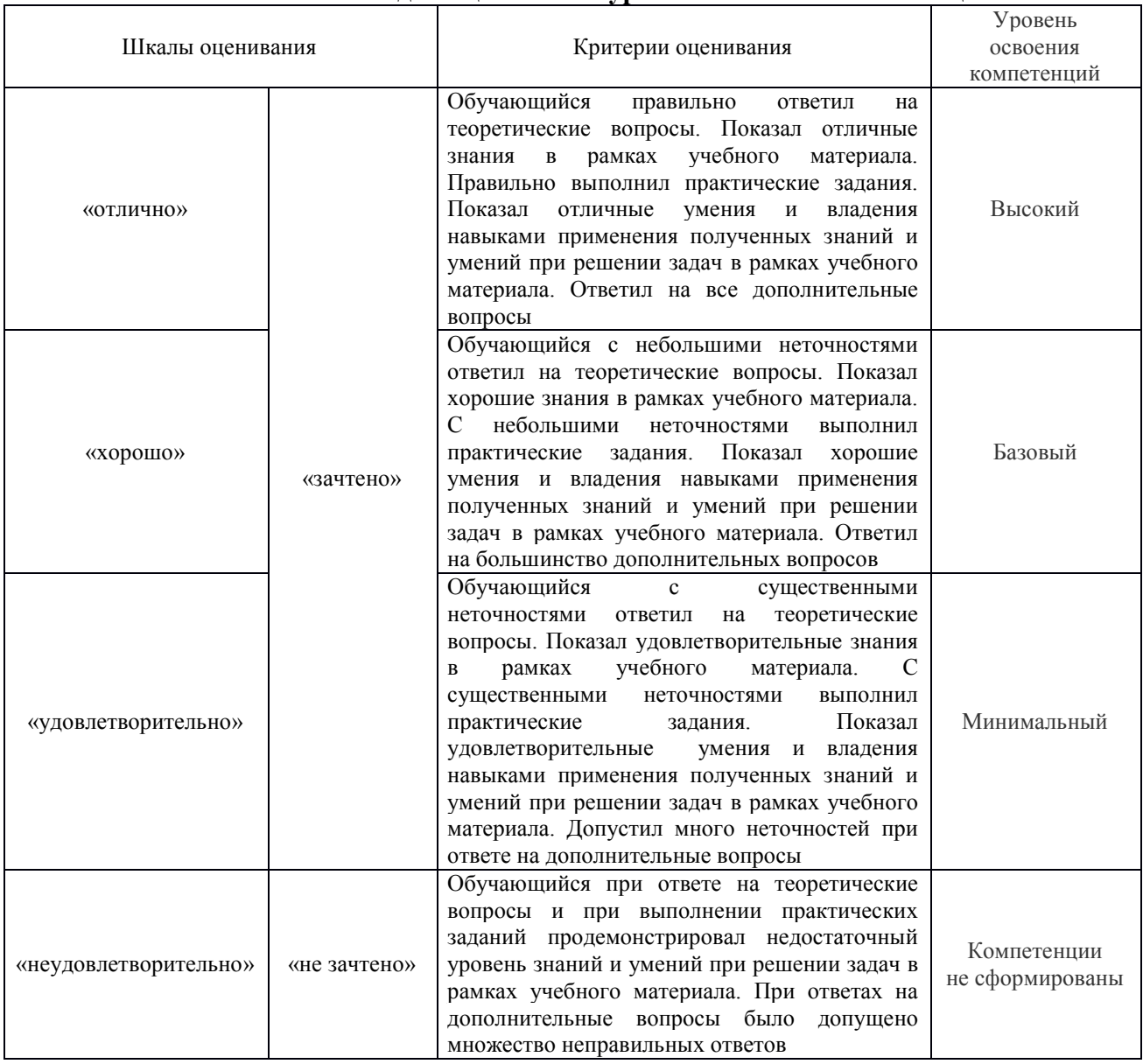

### Результаты тестирования могут быть использованы при проведении промежуточной аттестации.

Промежуточная аттестация в форме зачета

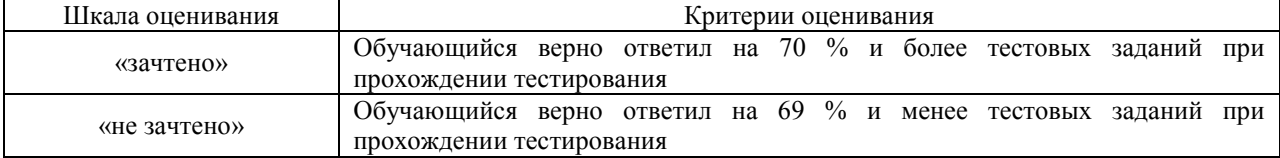

# **Критерии и шкалы оценивания результатов обучения при проведении текущего контроля успеваемости**

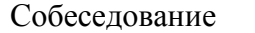

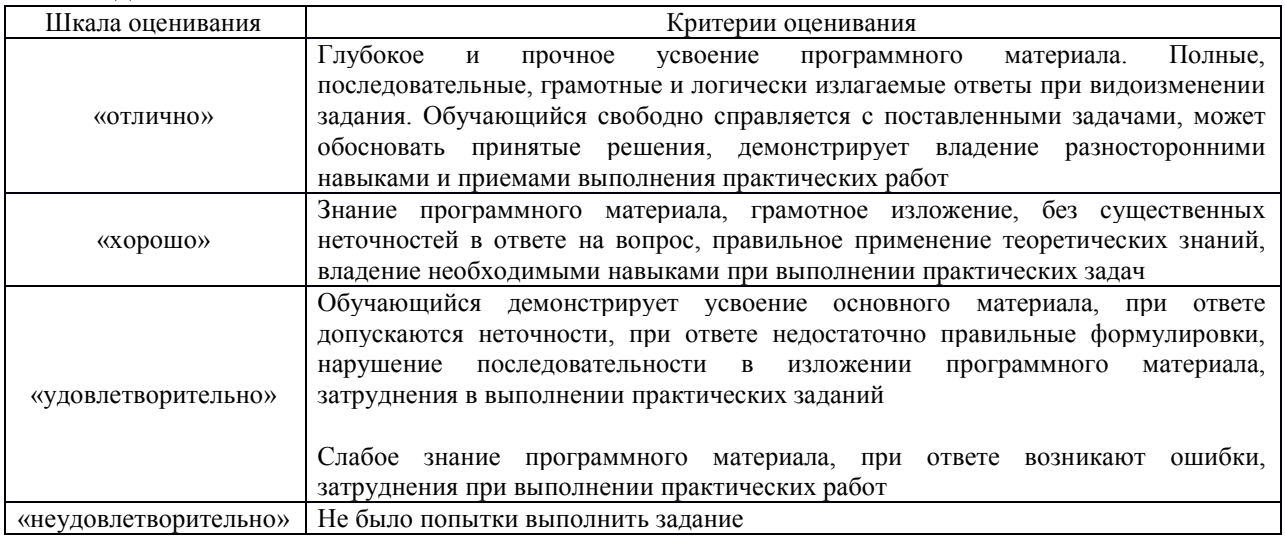

## Защита лабораторной работы

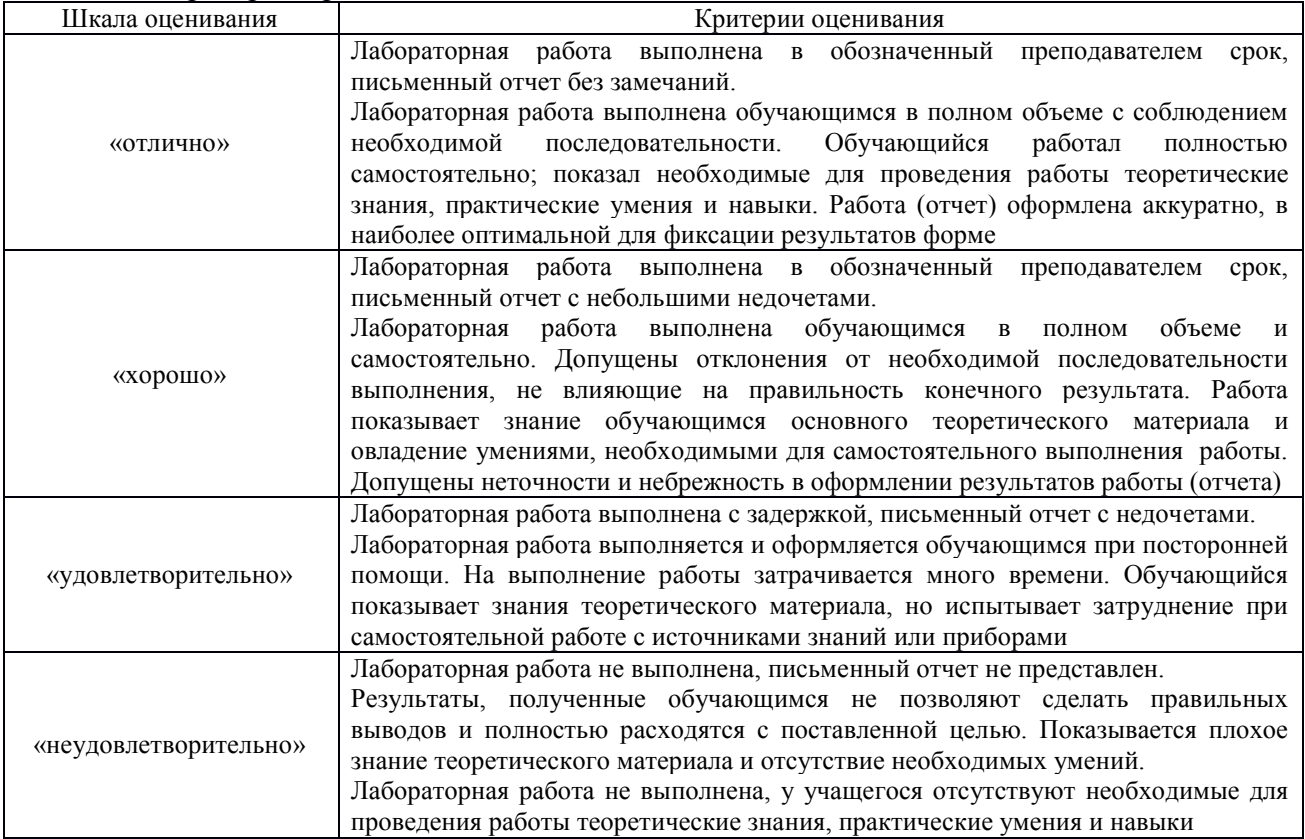

#### Конспект

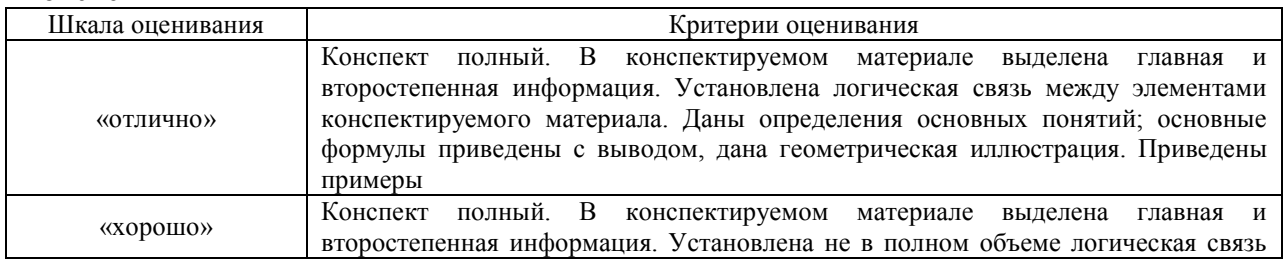

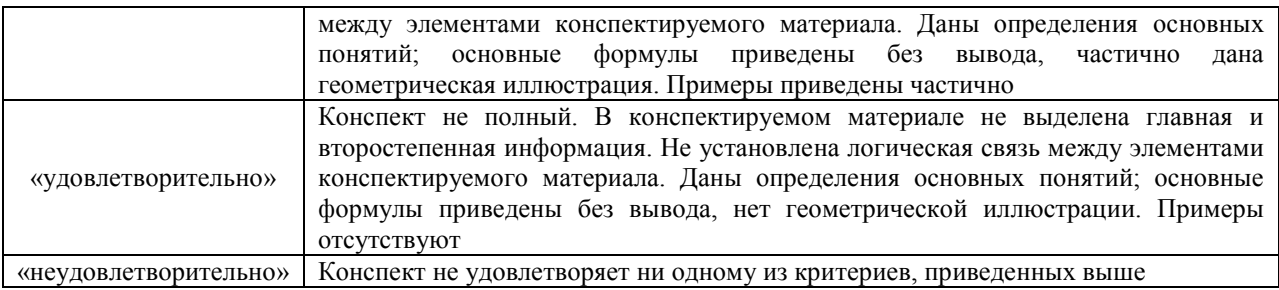

#### Контрольная работа

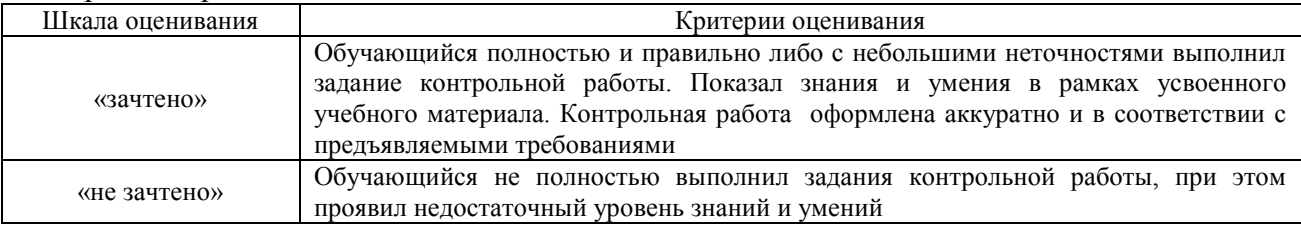

### Тестирование

Критерии и шкала оценивания текущего контроля

| Шкала оценивания       |              | Критерии оценивания                                |  |  |
|------------------------|--------------|----------------------------------------------------|--|--|
| «отлично»              | «зачтено»    | Обучающийся верно ответил на 90 - 100 % тестовых   |  |  |
|                        |              | заданий при прохождении тестирования               |  |  |
| «хорошо»               |              | Обучающийся верно ответил на 80 - 89 % тестовых    |  |  |
|                        |              | заданий при прохождении тестирования               |  |  |
| «удовлетворительно»    |              | Обучающийся верно ответил на 70 - 79 % тестовых    |  |  |
|                        |              | заданий при прохождении тестирования               |  |  |
| «не удовлетворительно» | «не зачтено» | Обучающийся верно ответил на 69 % и менее тестовых |  |  |
|                        |              | заданий при прохождении тестирования               |  |  |

### **3 Типовые контрольные задания или иные материалы, необходимые для оценки знаний, умений, навыков и (или) опыта деятельности, характеризующих этапы формирования компетенций в процессе освоения образовательной программы**

#### **3.1 Типовые контрольные задания для проведения контрольных работ**

Варианты заданий для выполнения клнтрольных работ выложены в электронной информационно-образовательной среде ИрГУПС, доступной обучающемуся через его личный кабинет.

Ниже приведен образец типовых вариантов заданий контрольных работ, предусмотренных рабочей программой.

### Образец типового варианта контрольной работы по теме Создание и анализ баз данных в OpenOffice Calc

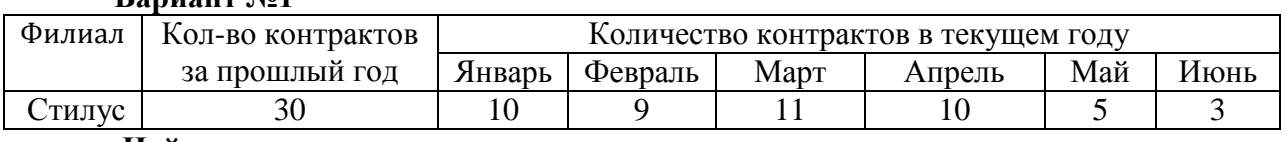

### **Вариант №1**

### **Найти:**

1. Общее количество контрактов для всех фирм по каждому месяцу.

2. Минимальное и максимальное кол-во контрактов в текущем году для каждой фирмы.

3. Среднее количество контрактов за полугодие для каждой фирмы.

4. Прирост количества контрактов по сравнению с предыдущим годом.

5. Вклад (в %) контрактов «Стилуса» за каждый месяц в общее количество контрактов.

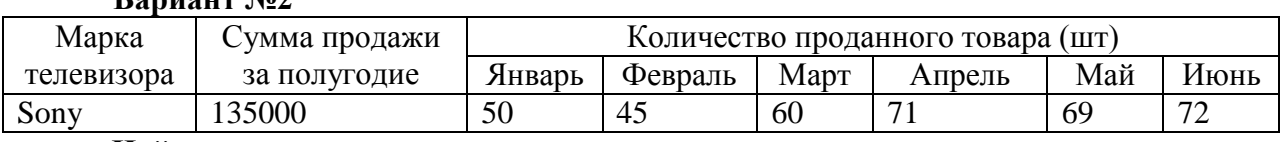

#### **Вариант №2**

#### **Найти:**

- 1. Минимальное и среднее количество проданных телевизоров по каждому наименованию.
- 2. Количество проданных телевизоров каждой марки за полугодие.
- 3. Стоимость одного телевизора каждой марки.
- 4. Прирост продажи телевизоров в июне по сравнению с январем.

#### **3.2 Перечень теоретических вопросов для собеседования**

Варианты теоретических вопросов к собеседованию выложены в электронной информационно-образовательной среде ИрГУПС, доступной обучающемуся через его личный кабинет.

Ниже приведен образец типового варианта вопросов к собеседованию, предусмотренных рабочей программой.

#### **Экономическая информатика и информационные ресурсы сети Интернет**

- 1. Понятие экономической информатики.
- 2. Источники и средства поиска деловой информации в сети «Интернет»
- 3. Классификация экономической информации. Источники информации
- 4. Российские источники экономической информации
- 5. Система экономической информации. Классификации информации

### **Информационно-правовая система «КонсультантПлюс»**

- 1. Структура Единого информационного массива.
- 2. Инструменты поиска документов в СПС КонсультантПлюс

3. Условия и преимущества применения общих полей. Сквозной поиск (определение).

4. Условия и преимущества применения специальных полей. Локальный поиск (определение).

5. Принципы составления запроса для поиска документа с известными реквизитами.

### **3.3 Перечень теоретических вопросов для защиты лабораторных работ**

Теоретические вопросы для защиты лабораторных работ выложены в электронной информационно-образовательной среде ИрГУПС, доступной обучающемуся через его личный кабинет.

Ниже приведен образец вопросов для защиты лабораторных работ, предусмотренных рабочей программой.

### **Основные понятия и определения, способы создания и редактирования презентаций**

- 1. Виды презентаций
- 2. Этапы работы с презентацией
- 3. Требования к цветовому оформлению слайдов презентации
- 4. Требования к тексту на слайдах презентации
- 5. Требования к графическим объектам на слайдах презентации
- 6. Требования к схемам на слайдах презентации
- 7. Требования к таблицам на слайдах презентации

8. Требования к анимации и звуковому сопровождению презентации

 $\mathbf{Q}$ Сформулируйте советы для публичного выступления с презентацией

### Информационно-правовая система «КонсультантПлюс»

1. Принципы составления запроса для поиска документа по примерным реквизитам

Принципы составления запроса для поиска документа без известных  $\overline{2}$ . реквизитов

- $\mathcal{E}$ Назначение и преимущества фильтров в словарях полей Карточки поиска
- $\overline{4}$ Преимущества представления результатов поиска в виде «дерева-списка»

 $5<sub>1</sub>$ Преимущества создания закладок в документах. Закладки с комментариями. Анализ данных в OpenOffice Calc

- Что такое список?  $1<sup>1</sup>$
- $\overline{2}$ . Из каких элементов состоит список?
- Какие операции могут выполняться над списками?  $\mathcal{R}$
- $4.$ Перечислите правила создания списков.
- $5<sub>1</sub>$ В чем преимущества использования формы для ввода данных?
- 6. Как осуществляется проверка вводимых данных?
- $7<sup>1</sup>$ Что называется фильтрацией списка.
- 8. Как установить автофильтр?
- Какие опции содержит список кнопки автофильтра?  $10<sup>1</sup>$
- 11. Для чего предназначена опция Условие?
- Как используется опция Первые 10? 12.
- 13. Что называется сортировкой списка?
- $15.$ Как отсортировать список по нескольким полям?
- 16. Как производится подведение промежуточных и общих итогов?
- 17. Перечислите основные виды функций баз данных. Для чего они используются?
	- 18. Что такое сводная таблица, для чего она предназначена?
	- 19 С помошью чего создаются сводные таблицы?
	- $20<sub>1</sub>$ Опишите последовательность создания сводной таблицы.
	- $21$ Из каких областей состоит макет сволной таблины?
	- 22. В качестве чего используются значения поля, назначенного области Строка?
	- 23. В качестве чего используются значения поля, назначенного области

Столбен?

- $24$ Каково назначение области Страница?
- $25.$ Что называется анализом «что-если»?
- 26. Для чего служит средство Подбор параметра?
- 27. Опишите технологию решения задач с помощью средства Подбор

параметра.

- 28. Для чего используется средство Поиск решения?
- 29 Какая ячейка называется целевой?
- $30.$ От каких ячеек зависит целевая ячейка?
- $31$ Что такое ограничения?
- 32. Опишите технологию решения задач с помощью средства Поиск решения.
- 33. Как создаются отчеты по результатам поиска решения?
- 34. Охарактеризуйте типы отчетов.

 $35<sub>1</sub>$ Какие отчеты не создаются для моделей, значения в которых ограничены множеством целых чисел?

- 36. Что такое сценарий OpenOffice.org Calc?
- 37. Как создаются сценарии OpenOffice.org Calc?
- 38. Как просмотреть различные сценарии?
- 39. Для чего используются совмещённые операции?

 $40<sup>1</sup>$ Какие два вида совмещённых операций выделяют?

41 Как создаются совмещённые операции?

### 3.4 Типовые контрольные задания для написания конспекта

заланий ЛЛЯ написания конспекта выложены  $\mathbf{B}$ электронной Варианты информационно-образовательной среде ИрГУПС, доступной обучающемуся через его личный кабинет.

Ниже приведен образец типовых вариантов тем конспектов, предусмотренных рабочей программой

#### Тема лля конспекта

### Работа с документом OpenOffice Writer:

1. Структура офисного пакета OpenOffice.org.

2. Вопросы взаимодействия OpenOffice.org и Microsoft Office.

3. Способы загрузки офисного пакета OpenOffice.org, глобальные настройки OpenOffice.

4. Работа с документом в Apache OpenOffice.org Writer, отличия OO.o Writer от MS Office Word.

### 3.5 Перечень теоретических вопросов к зачету

(для оценки знаний)

Разлел 1. Экономическая информатика и информационные ресурсы сети Интернет

- Лайте определение экономической информатики.  $1.1$
- $12$ Что являются предметом дисциплины экономическая информатика?
- $1.3$ Дайте определение информационной системы.
- $1.4$ Дайте определение системы.
- $1.5$ Перечислите основные характеристики системы.
- Дайте определение информационной технологии.  $1.6$
- Разлел 2. Информационно-правовая система «КонсультантПлюс»
- $2.1$ Как быстро найти документ из раздела Законодательство?
- $2.2$ Как найти информацию с помощью Правового навигатора?
- $2.3$ Как представлен документ в системе КонсультантПлюс?
- $2.4$ Как распечатать документ?
- $2.5$ Как скопировать документ в MS WORD?
- $2.6$ Как заполнить форму или бланк?
- Как сохранить документ для дальнейшей работы?  $2.7$

Скринкастинг - направление подкастинга Раздел 3.

- $3.1$ Подкастинг.
- $3.2$ Скринкастинг.
- $3.3$ Основные возможности программы UVScreenCamera.
- Форматы файлов, сохраняемых UVScreenCamera.  $3.4$
- Разлел 4. Пакет OpenOffice
- $4.1$ Что такое список?
- $4.2$ Из каких элементов состоит список?
- $4.3$ Какие операции могут выполняться над списками?
- $4.4$ Перечислите правила создания списков.
- $4.5$ В чем преимущества использования формы для ввода данных?
- 4.6 Как осуществляется проверка вводимых данных?
- Что называется фильтрацией списка. 4.7
- 4.8 Как установить автофильтр?
- $\blacksquare$ О чем говорит кнопка 4.9
- 4.10 Какие опции содержит список кнопки автофильтра?
- 4.11 Для чего предназначена опция Условие?
- 4.12 Как используется опция Первые 10?
- 4.13 Что называется сортировкой списка?
- 4.14 Для чего используются кнопки  $\mathbb{R}$ ,  $\mathbb{R}$ ,  $\longrightarrow$
- 4.15 Как отсортировать список по нескольким полям?
- 4.16 Как производится подведение промежуточных и общих итогов?
- 4.17 Перечислите основные виды функций баз данных. Для чего они используются?
- 4.18 Что такое сводная таблица, для чего она предназначена?
- 4.19 С помощью чего создаются сводные таблицы?
- 4.20 Опишите последовательность создания сводной таблицы.
- 4.21 Из каких областей состоит макет сводной таблицы?
- 4.22 В качестве чего используются значения поля, назначенного области Строка?
- 4.23 В качестве чего используются значения поля, назначенного области Столбец?
- 4.24 Каково назначение области Страница?

#### **Раздел 5. Основы работы и поиск информации в сети Интернет**

- 5.1 Классификация сетей по территориальному признаку.
- 5.2 Серверы и рабочие станции.
- 5.3 Топология сети.
- 5.4 Сетевые кабели.
- 5.5 Интернет. Основные определения.
- 5.6 Адресация в сети.
- 5.7 URL.
- 5.8 Протоколы.
- 5.9 Службы сети.

#### **Раздел 6. Информационная безопасность**

- 6.1 Электронный документооборот.
- 6.2 Составляющие комплекса мер защиты.
- 6.3 Политика безопасности.
- 6.4 Объекты, подлежащие защите.
- 6.5 Список классических угроз безопасности.
- 6.6 Сервисы безопасности.
- 6.7 Методы борьбы с вирусами.

#### **3.6 Перечень типовых простых практических заданий к зачету**

- 1. Построить таблицу, содержащую: фамилию и оценку.
- С помощью автофильтра вывести тех учеников, у кого оценка 5.
- Вывести учеников, у кого оценка 4 и 5.
- Вывести учеников, у кого оценка не меньше 3.
- Вывести учеников, у кого оценка 5 и 2.

2. Построить таблицу, содержащую сведения об абитуриентах: фамилия, оценка за экзамены по математике, русскому языку, истории, сумма баллов за три экзамена и информацию о зачислении (если сумма баллов не меньше 13). При решении использовать логическую функцию (рис. 1).

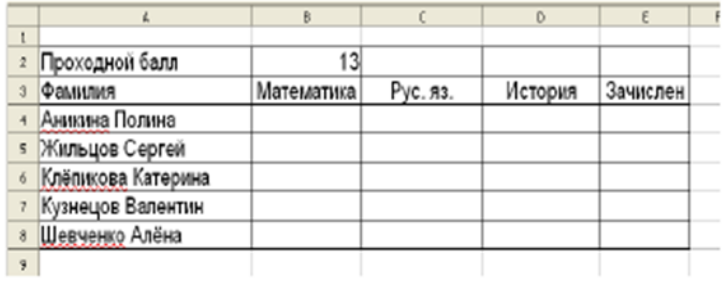

3. Телефонная компания взимает плату за услуги телефонной связи по тарифу 200 минут в месяц как абонентская плата 120 рублей в месяц. За каждую минуту сверх нормы плата 20 коп. Составить ведомость оплаты услуг телефонной связи для 7 абонентов за один месяц. При решении задачи использовать денежный формат, автозаполнение, логическую функцию.

4. Заполнить и отформатировать таблицу по образцу. Сделать сортировку по полу и фамилии (рис. 2).

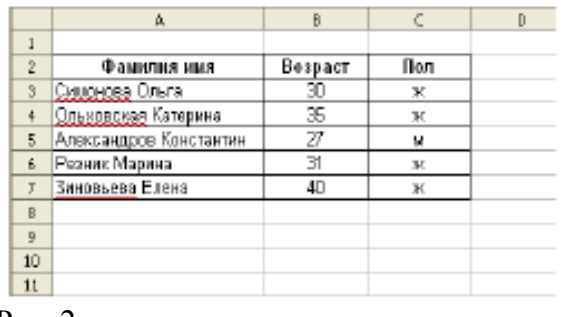

Рис. 2

5. Для таблицы рис.3 установить автофильтр и вывести всех женщин. Вернуть список. Затем установить стандартный фильтр с условием вывода женщин в возрасте менее 31 года. <u> 1989 - Johann Barbara, martxa a shekara 19</u>

| $\mathbf{I}$   | x                      | b       |     |
|----------------|------------------------|---------|-----|
| $\overline{2}$ | Фамилия имя            | Возраст | Пол |
| E              | Симонова Ольга         | 30      | ж   |
|                | Ольховская Катерина    | 35      | ж   |
| s              | Александров Константин | 27      | м   |
| 6              | Резник Марина          | 31      | ж   |
|                | Зиновьева Елена        | 40      | ж   |
| š              |                        |         |     |
| ġ              |                        |         |     |

Рис. 3

#### **3.6. Типовые контрольные задания для тестирования**

Структура фонда тестовых заданий по дисциплине «Экономическая информатика»

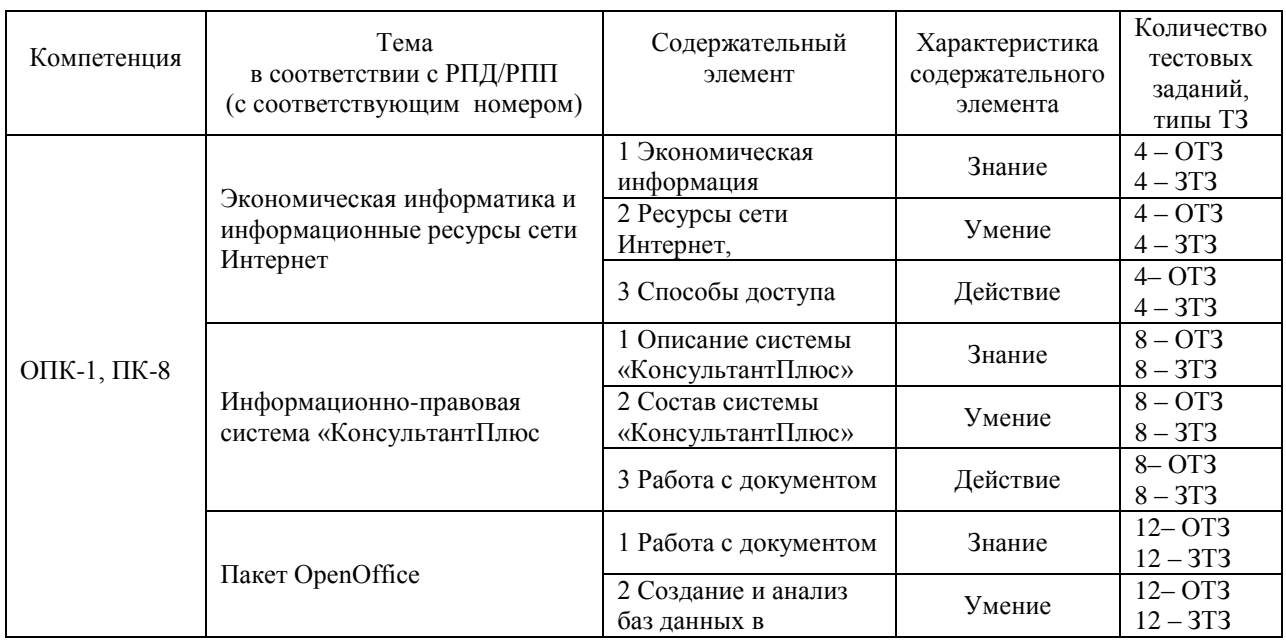

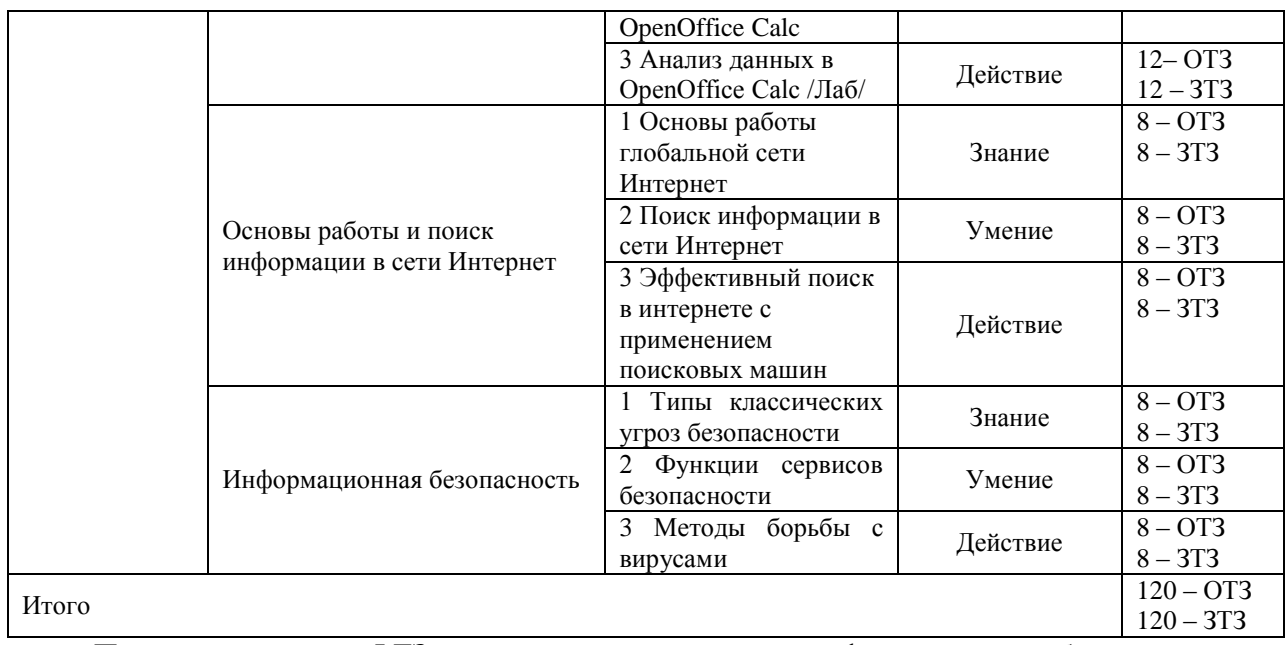

Полный комплект ФТЗ хранится в электронной информационно-образовательной среде ИрГУПС и обучающийся имеет возможность ознакомиться с демонстрационным вариантом ФТЗ.

Ниже приведен образец типового варианта итогового теста, предусмотренного рабочей программой дисциплины.

> Образец типового варианта итогового теста, предусмотренного рабочей программой дисциплины

- 1. Как изменится формула «=A1+B\$1» (OpenOffice.org Calc), написанная в ячейке А2 при копировании в ячейку А4?«=А4+В\$1»
	- 1)  $\langle A2+B$2\rangle$
	- 2)  $\langle A3+BS1\rangle$
	- 3)  $\langle A1+BS4\rangle$
- 2. Что понимают под выражением «Всемирная паутина»?
	- 1) Служба WWW
	- 2) Сеть Интернет
- 3. Что следует изменить, если в ячейке выдана ошибка ###:
	- 1) высоту строки
	- 2) имя ячейки
	- 3) ширину столбца
	- 4) формат ячейки
- 4. Под термином «канал связи» в информатике понимают...
	- 1) совокупность технических устройств, обеспечивающих прием информации
	- 2) телефонную, телеграфную или спутниковую линию связи и аппаратные средства, используемые для передачи информации
	- 3) техническое устройство, обеспечивающее кодирование сигнала при передаче его от источника информации к приемнику информации
	- 4) электрический разряд цепи
- 5. Экономическая информатика *–* это
	- 1) наука об информационных системах, используемых для подготовки и принятия решений в управлении, экономике и бизнесе
	- 2) наука о стратегии развития экономики на государственном и региональном уровнях
	- 3) наука о способах антикризисного управления
- 6. Объекты: колокол, речь, костер, радио, электронная почта обладают общим свойством информации.
	- 1) обработки
	- 2) передачи
	- 3) создания
	- 4) хранения
- 7. Из каких элементов состоит список?
	- 1) имя поля
	- $2)$  поле
	- 3) запись
	- 4) значение поля
	- 5) значение записи
	- 6) заголовок списка
- 8. При отключении компьютера данные не сохраняются...
	- 1) в постоянной памяти (ПЗУ)
	- 2) на диске
	- 3) на жёстком диске (винчестере)
	- 4) в оперативной памяти (ОЗУ)
- 9. Для просмотра web-страниц используются...
	- 1) браузеры
	- 2) брандмауэры
	- 3) Интернет-порталы
	- 4) программы хэширования

10. По какому полю образованы группы записей на рис.1

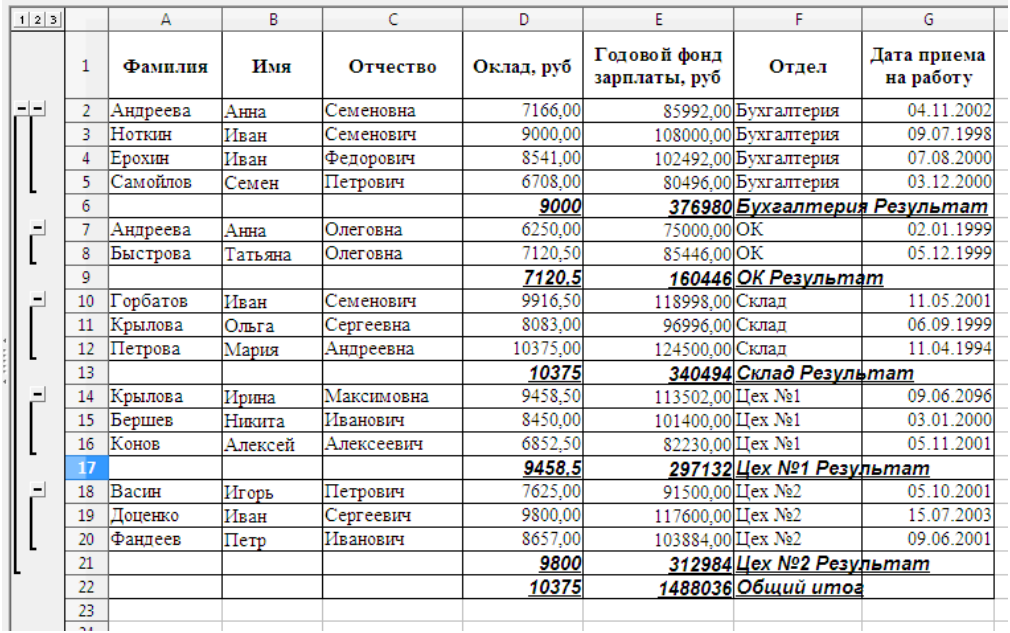

 $P$ ис 1

11. По каким полям вычислен итог на рис.1?

11. По каким полям вычислен итог на рис.1?<br>12. Какая функция использована для подсчета итога на рис.1? \_\_\_\_\_\_\_\_\_\_\_\_\_\_\_\_\_\_\_\_

13. Какая ячейка на рис.2 называется целевой? \_\_\_\_\_\_\_\_\_\_\_\_\_\_\_\_\_\_\_\_\_\_\_\_\_\_\_\_\_\_\_\_\_\_

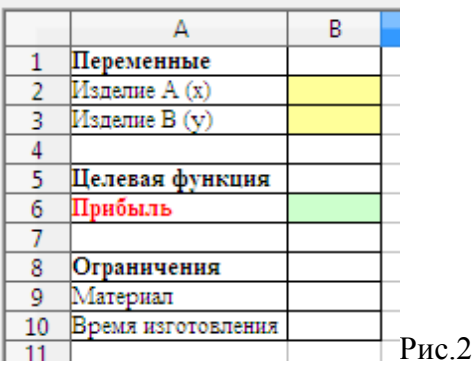

14. От каких ячеек зависит целевая ячейка на рис. 2? \_\_\_\_\_\_\_\_\_\_\_\_\_\_\_\_\_\_\_\_\_\_\_\_\_\_\_

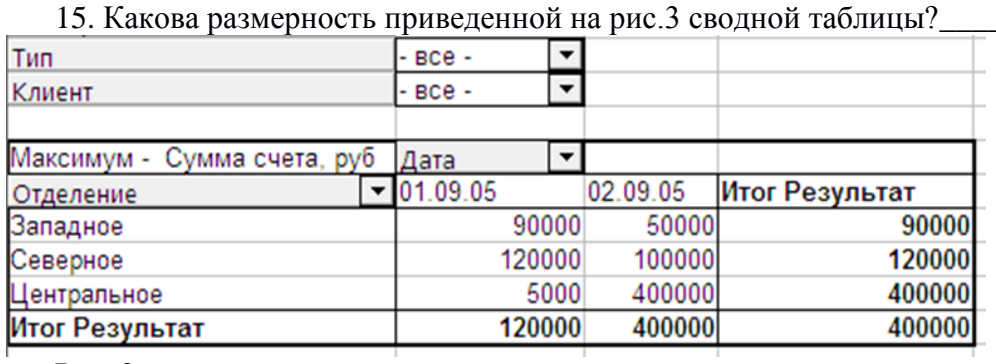

 $P<sub>HC.</sub>$  3

16. По каким полям отсортирован список на рис.4 \_\_\_\_\_\_\_\_\_\_\_\_\_\_\_\_\_\_\_\_\_\_\_\_\_\_\_\_\_\_\_\_\_

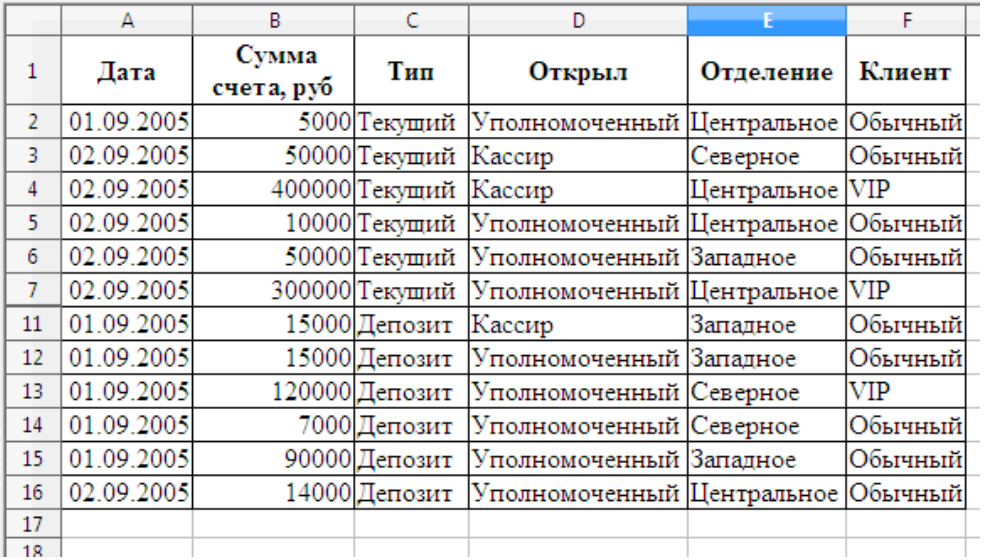

 $P$ ис.4

- 17. С понятием «реляционная база данных» не связан термин: запись, поле, таблица, книга? \_\_\_\_
- 18. Конечное значение переменной Y после выполнения последовательных действий  $Y:=5$

 $X:=2$ 

 $Y:=(Y-2*X)/2+X$ 

### **4 Методические материалы, определяющие процедуру оценивания знаний, умений, навыков и (или) опыта деятельности, характеризующих этапы формирования компетенций**

В таблице приведены описания процедур проведения контрольно-оценочных мероприятий и процедур оценивания результатов обучения с помощью оценочных средств в соответствии с рабочей программой дисциплины.

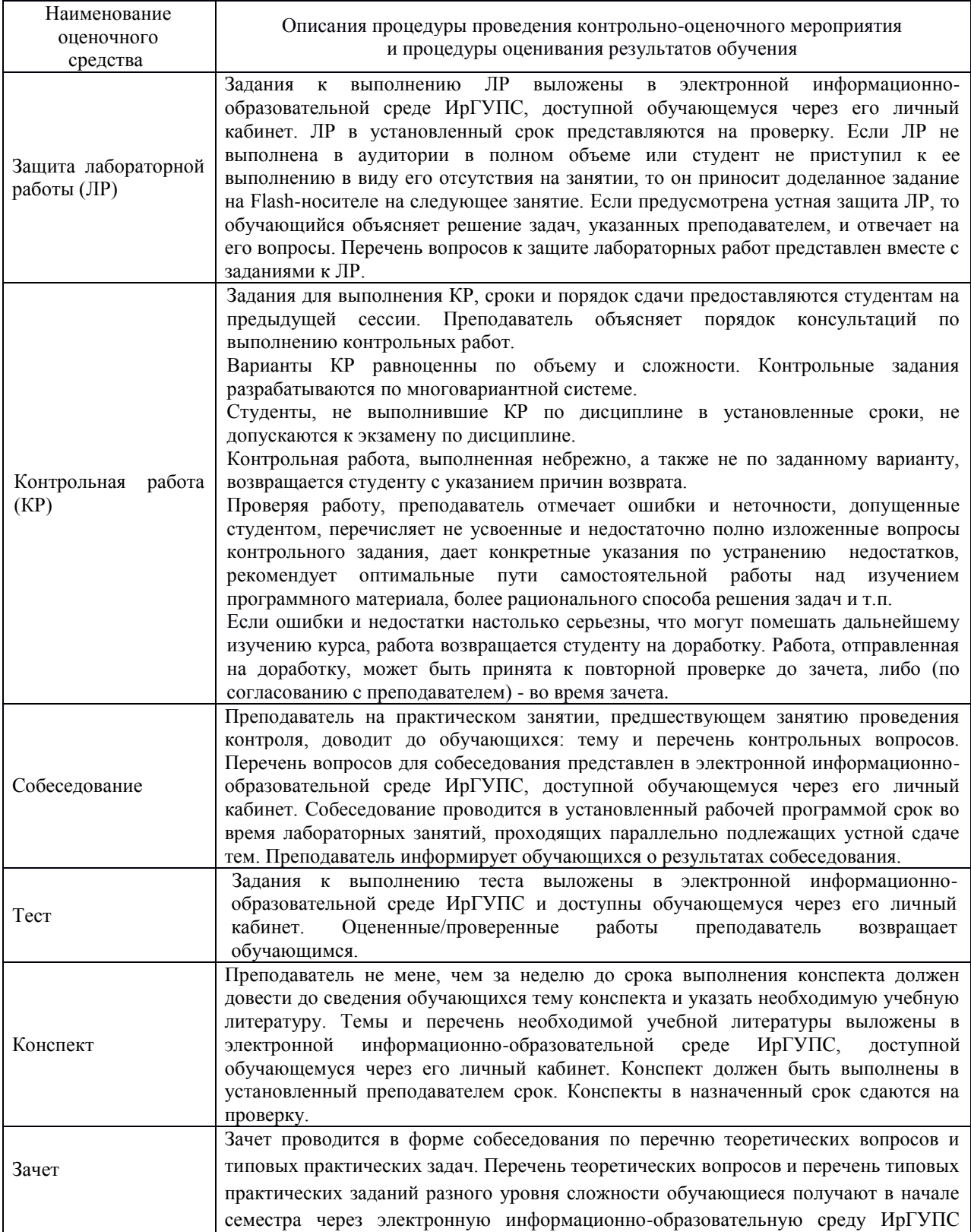

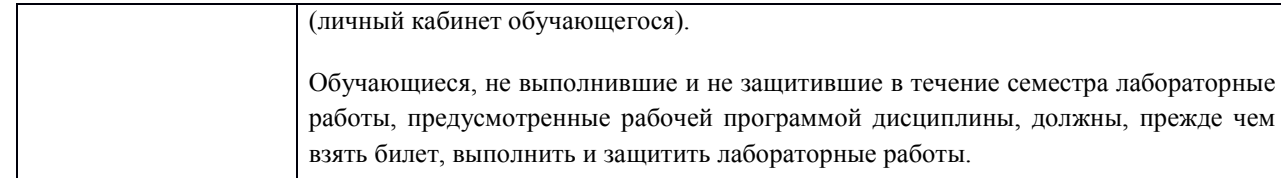

Для организации и проведения промежуточной аттестации (в форме зачета) составляются типовые контрольные задания или иные материалы, необходимые для оценки знаний, умений, навыков и (или) опыта деятельности, характеризующих этапы формирования компетенций в процессе освоения образовательной программы:

– перечень теоретических вопросов к зачету для оценки знаний;

– перечень типовых простых практических заданий к зачету для оценки умений;

– перечень типовых практических заданий к зачету для оценки навыков и (или) опыта деятельности.

Перечень теоретических вопросов и перечни типовых практических заданий разного уровня сложности к зачету обучающиеся получают в начале семестра через электронную информационно-образовательную среду ИрГУПС (личный кабинет обучающегося).

### **Описание процедур проведения промежуточной аттестации в форме зачета и оценивания результатов обучения**

При проведении промежуточной аттестации в форме зачета преподаватель может воспользоваться результатами текущего контроля успеваемости в течение семестра. Оценочные средства и типовые контрольные задания, используемые при текущем контроле, позволяют оценить знания, умения и владения навыками/опытом деятельности обучающихся при освоении дисциплины. С целью использования результатов текущего контроля успеваемости, преподаватель подсчитывает среднюю оценку уровня сформированности компетенций обучающегося (сумма оценок, полученных обучающимся, делится на число оценок).

#### **Шкала и критерии оценивания уровня сформированности компетенций в результате изучения дисциплины при проведении промежуточной аттестации в форме зачета по результатам текущего контроля**

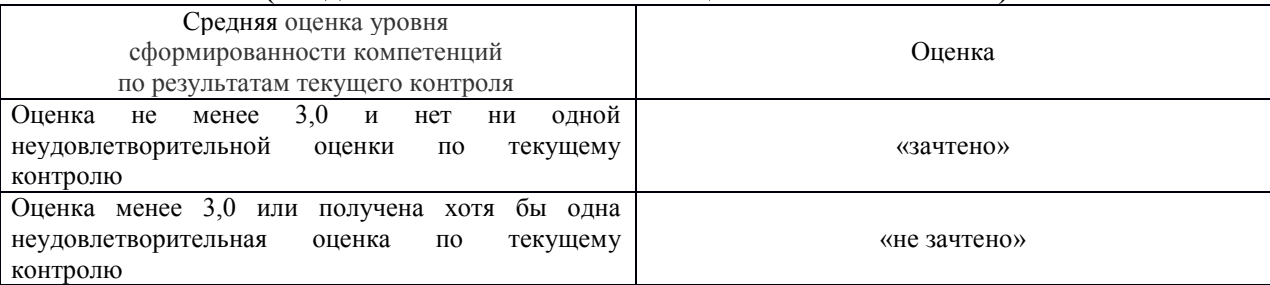

#### **(без дополнительного аттестационного испытания)**

Если оценка уровня сформированности компетенций обучающегося не соответствует критериям получения зачета без дополнительного аттестационного испытания, то промежуточная аттестация в форме зачета проводится в форме собеседования по перечню теоретических вопросов и типовых практических задач (не более двух теоретических и двух практических). Промежуточная аттестация в форме зачета с проведением аттестационного испытания в форме собеседования проходит на последнем занятии по дисциплине.